# coulsounds

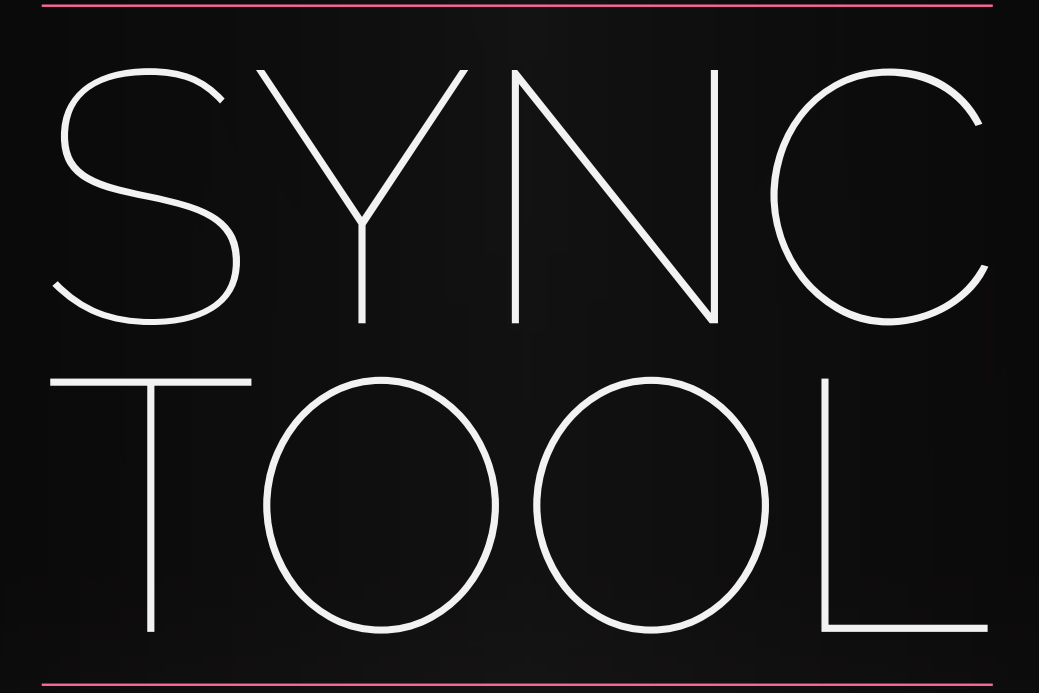

User Manual v.1.0

## Information

This device allows you to control predelay and decay times of many popular reverb effects. It also allows alternative controls over the Ableton Live native delay effects, including a sync for the 'Spray' parameter on Grain Delay, which is otherwise not possible.

### Supported Devices

#### **Reverbs:**

- Ableton Convolution Reverb
- Ableton Convolution Reverb Pro
- Ableton native Reverb
- 2C-Audio Aether
- Audio Damage ADverb
- Audio Damage Eos
- Audio Fase Altiverb 6  $\bullet$
- iZotope Ozone 5 Reverb
- Korg MDE-X
- Lexicon Chamber
- Lexicon Concert Hall
- Lexicon Hall
- Lexicon Plate
- Lexicon Random Hall
- Lexicon Room
- Lexicon Vintage Plate
- Native Instruments/Softube RC 24
- Native Instruments/Softube RC 48
- TC Electronic M30
- Waves Renaissance Reverb
- Waves TrueVerb
- ValhallaDSP Valhalla Room
- ValhallaDSP Vintage Verb
- Adjustable Sync [for any other reverbs not covered in the pack.]

#### **Delays:**

- Ableton Simple Delay
- Ableton Filter Delay
- Ableton Ping Pong Delay
- Ableton Grain Delay [with spray sync]
- *\* [Altiverb device includes dual ER and Tail with negative delay control]*
- *\*\* [Waves RVerb device includes a negative pre delay modification]*

### *eration*

- Load the reverb or delay effect that you wish to control with Sync Tool.
- Load the Sync Tool which can be placed before or after the effect.
- Use the drop-down menu to select the reverb or delay that you wish to control.
- Click the map button, which will begin to flash. The next click must be made on the parameter that you want to control (usually the predelay or decay control on a reverb or time parameter on a delay).
- The 'Map' text should change to the name of the controlled parameter. If you make a mistake, click the 'X' button to unmap.
- *TIP*: Try mapping other timed parameters to see if they can be controlled by the Sync Tool, or just to see what effect it gives. The addition of a control for the Spray parameter on Grain Delay was discovered by accident using this method.

#### Requirements

This device requires:

- Ableton Live 9
- Max for Live
- Windows or Mac OSX

# Panel Guide

#### Standard Panel (collapsed)

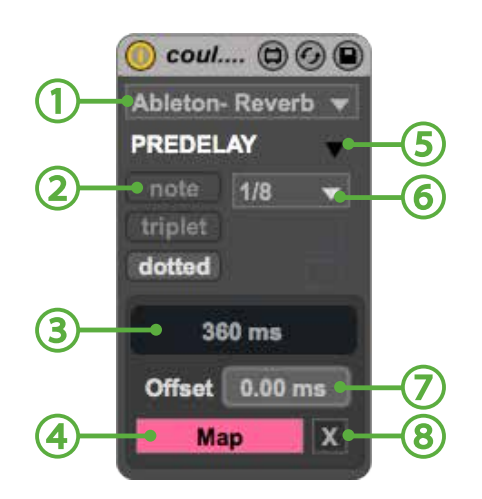

- 1. Device model selector
- 2. Note/triplet/dotted selector
- 3. Sync time display
- 4. Map button
- 5. Decay section toggle (closed)
- 6. Time
- 7. Offset time parameter
- 8. Un-map toggle button

#### Standard Panel (expanded)

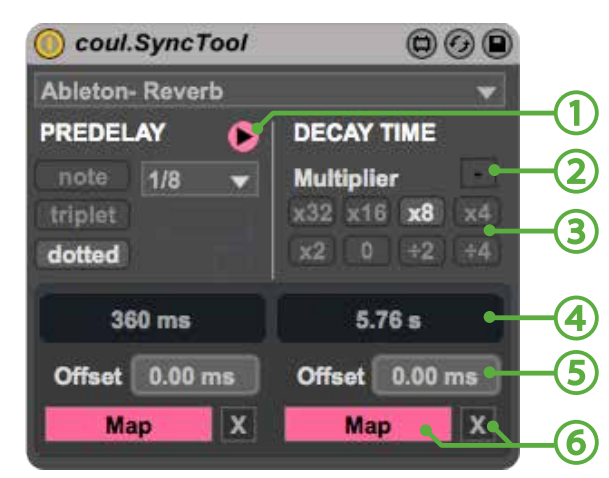

- 1. Decay section toggle (open)
- 2. Subtract predelay time toggle
- 3. Decay time multiplier
- 4. Sync time display
- 5. Offset time parameter
- 6. Map & un-map buttons